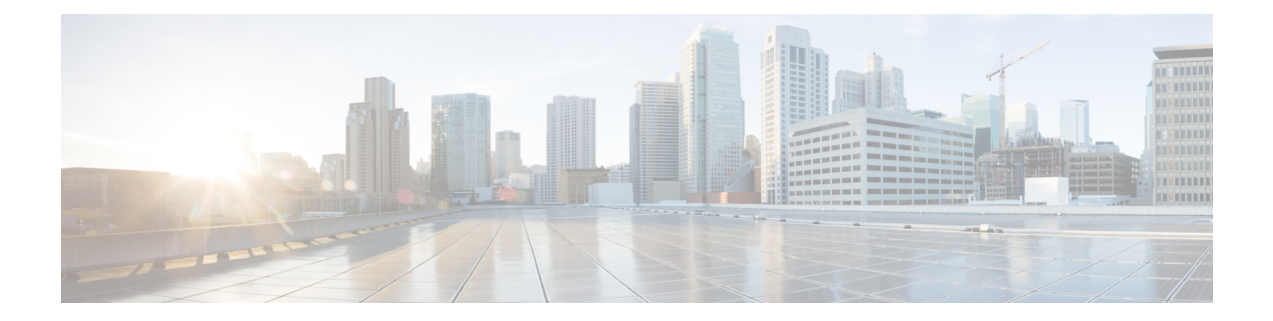

# **Integrated Routing and Bridging Commands**

This module describes the commands to configure Integrated Routing and Bridging (IRB) on the Cisco 8000 Series Routers.

- [interface](#page-1-0) bvi , on page 2
- routed [interface](#page-3-0) bvi , on page 4
- show [interfaces](#page-4-0) bvi, on page 5

## <span id="page-1-0"></span>**interface bvi**

To create a bridge-group virtual interface (BVI), use the **interface bvi** command in Global Configuration mode. To delete the BVI, use the **no** form of this command.

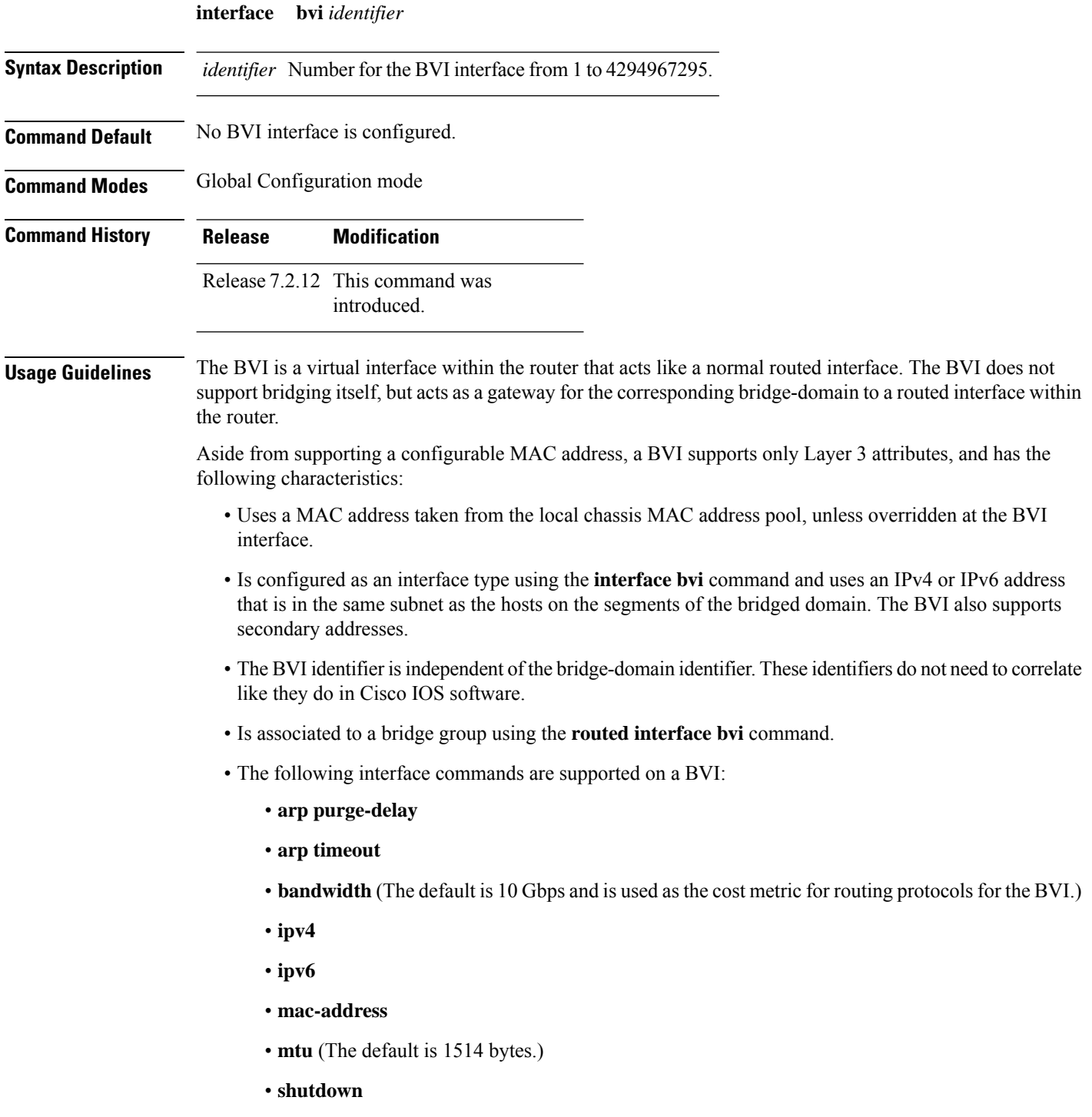

• The BVI supports IP helper addressing and secondary IP addressing.

To display bridge group, bridge-domain, interface status, line protocol state, and packet counters for the specified BVI, use the **show l2vpn bridge domain interface bvi** form of the **show l2vpn bridge domain (VPLS)** command. To display the reason that a BVI is down, you can use the **detail** keyword option.

**Task ID Operations** interface read, write **Examples** The following example shows how to create a BVI interface and configure its IPv4 address: Router# **configure** Router(config)# **interface bvi 50** Router(config-if)# **ipv4 address 10.10.0.4 255.255.255.0** Router(config-if)# **commit Related Commands Command Description** routed [interface](#page-3-0) bvi , on page 4 show [interfaces](#page-4-0) bvi, on page 5

#### <span id="page-3-0"></span>**routed interface bvi**

To associate the specified bridge group virtual interface (BVI) asthe routed interface for the interfaces assigned to the bridge domain, use the **routed interface bvi** command in L2VPN bridge group bridge domain configuration mode. To remove the BVI as the routed interface for the interfaces assigned to the bridge domain, use the **no** form of this command.

**routed interface bvi** *identifier*

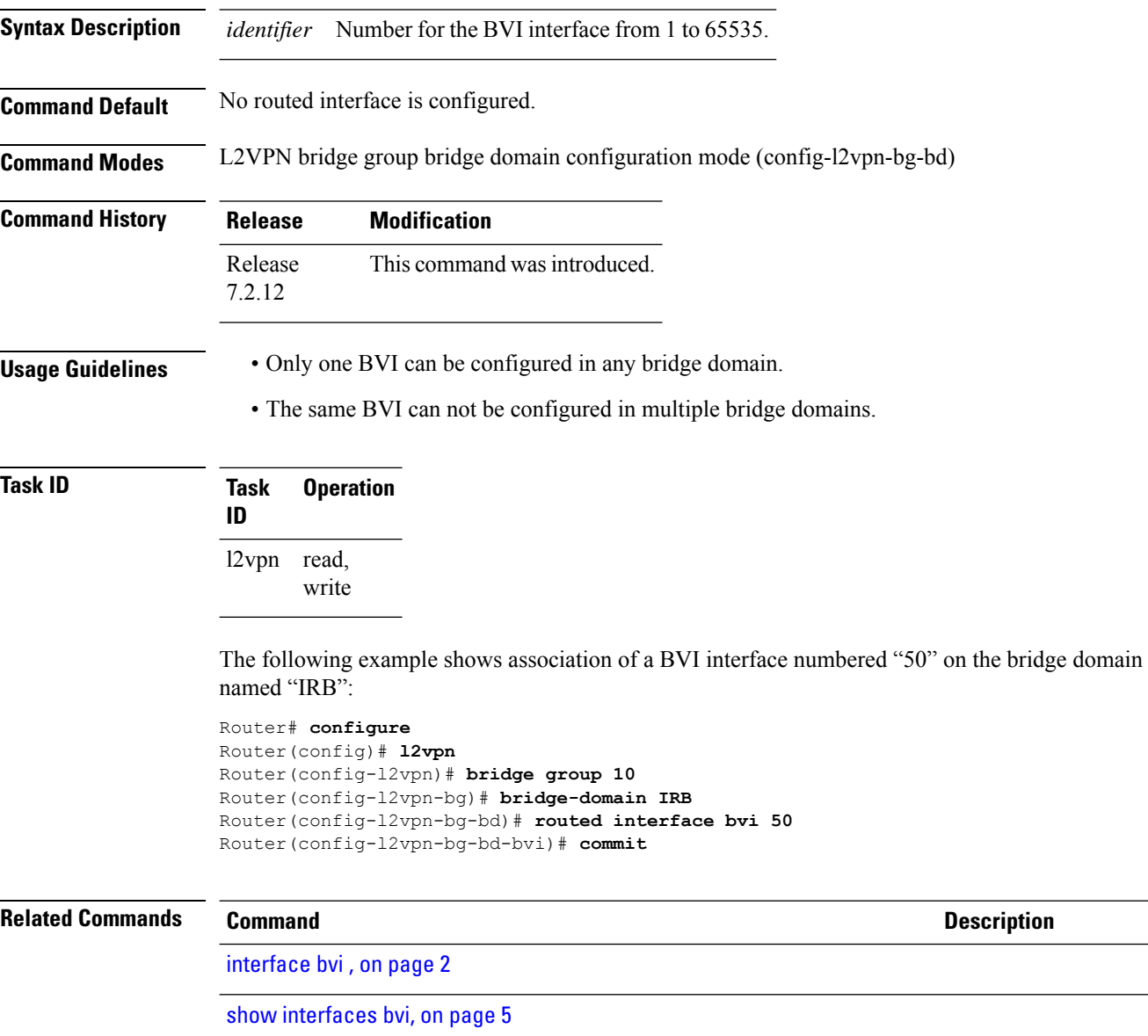

## <span id="page-4-0"></span>**show interfaces bvi**

To display interface status, line protocol state, and packet counters for the specified BVI, use the **show interfaces bvi** command in XR EXEC mode.

**show interfaces bvi** *identifier* [ **accounting** | **brief** | **description** | **detail** | **location** *location* ]

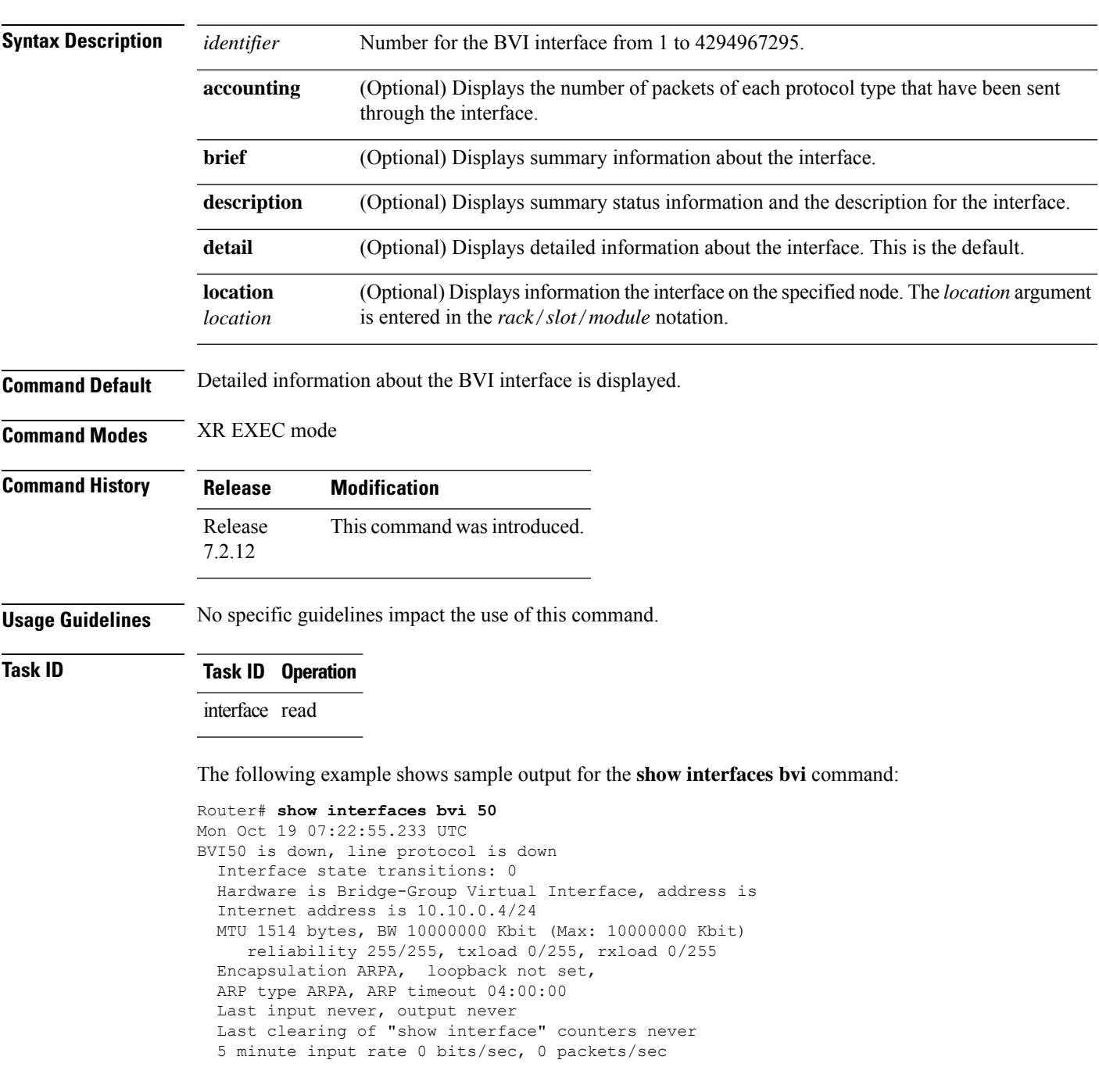

 minute output rate 0 bits/sec, 0 packets/sec packets input, 0 bytes, 0 total input drops drops for unrecognized upper-level protocol Received 0 broadcast packets, 0 multicast packets packets output, 0 bytes, 0 total output drops Output 0 broadcast packets, 0 multicast packets

#### **Table 1: show interfaces bvi Field Descriptions**

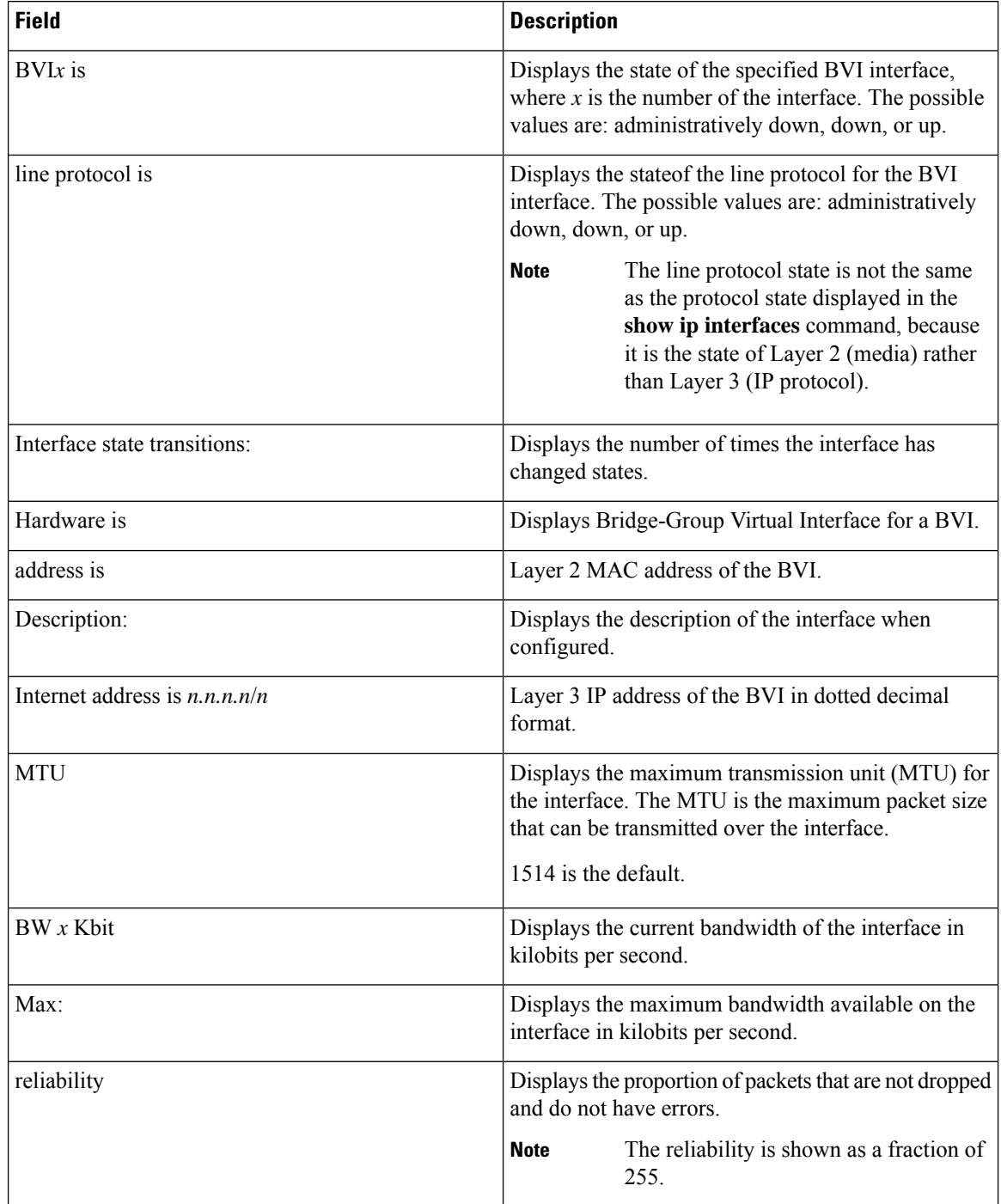

I

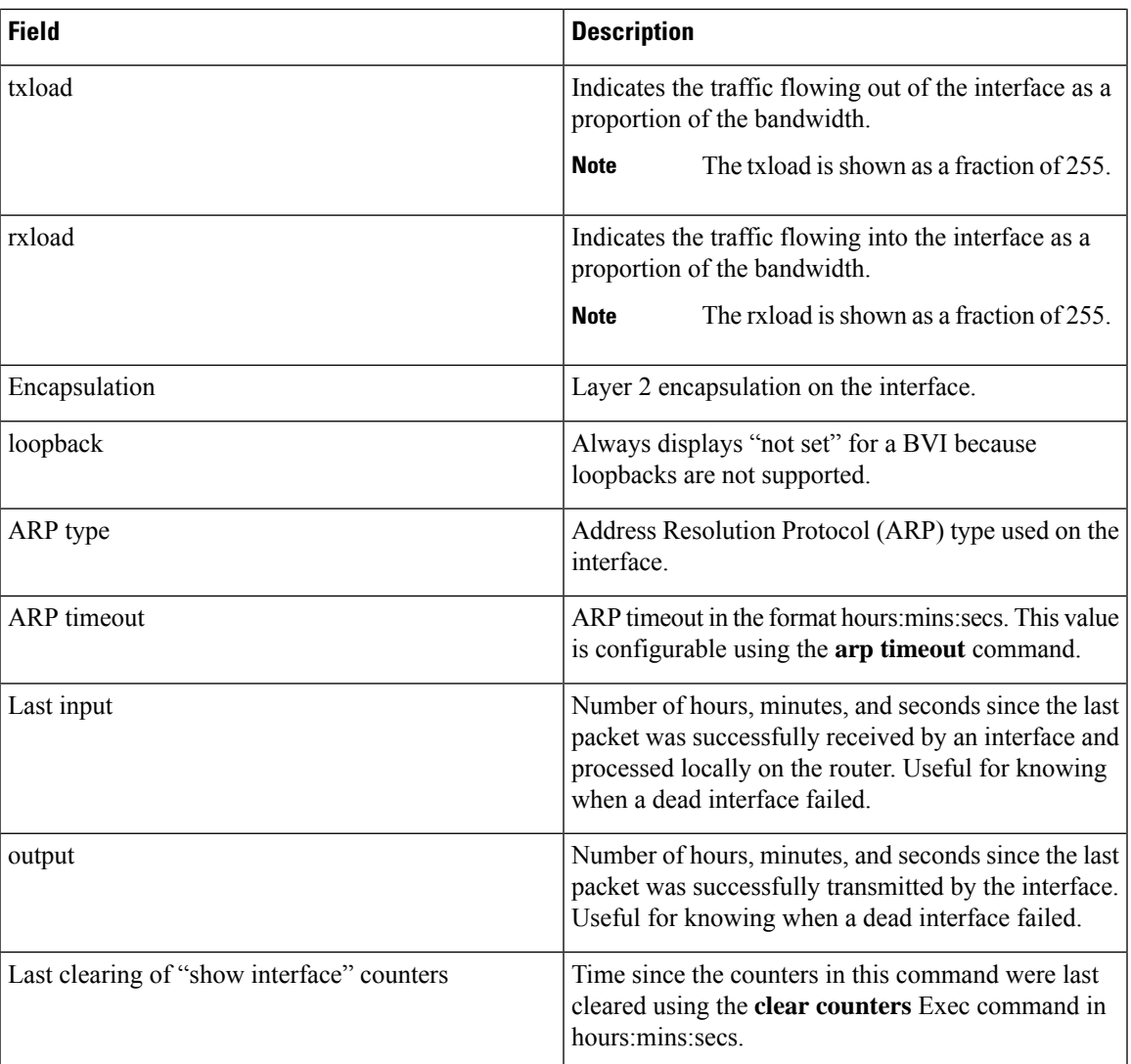

 $\mathbf I$ 

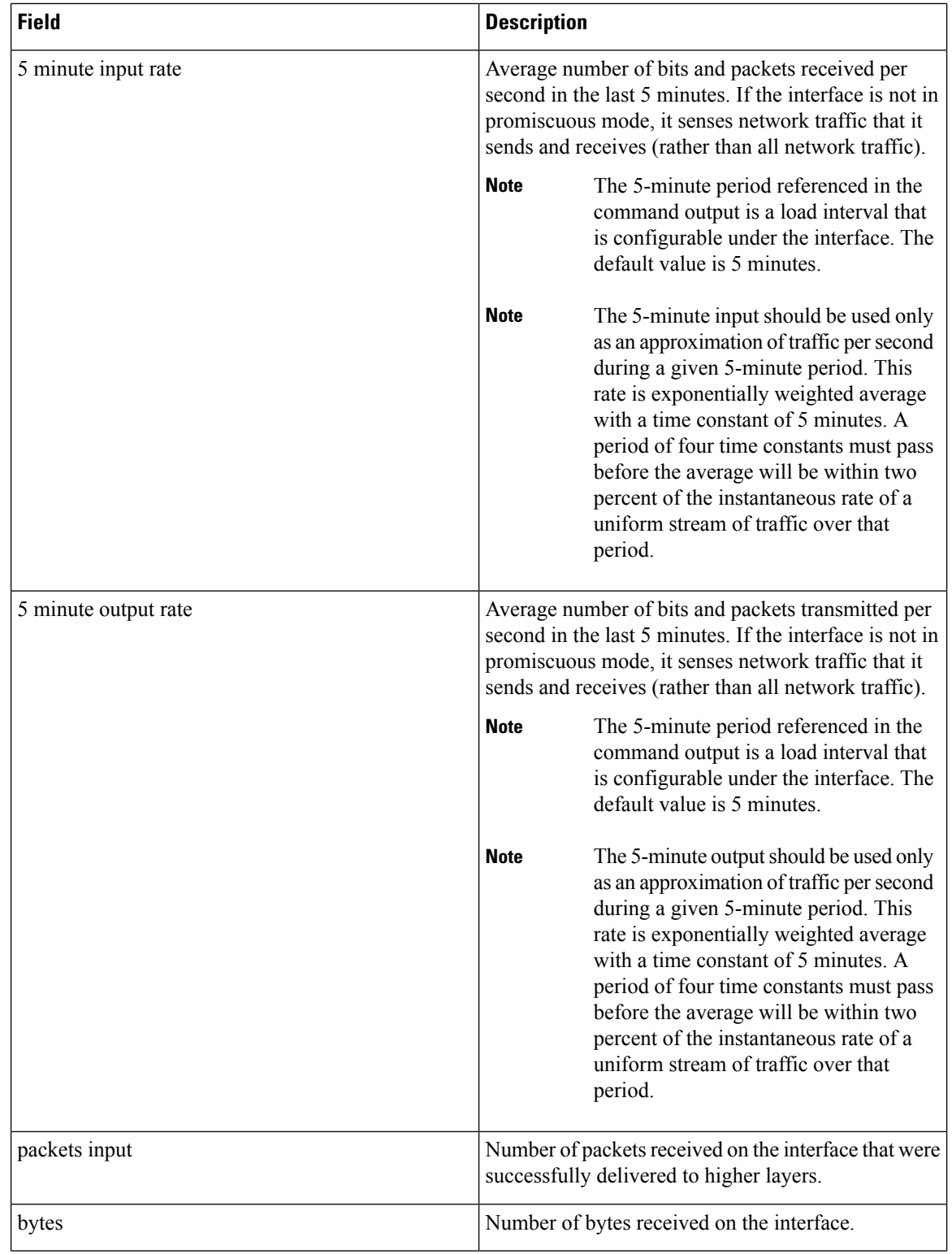

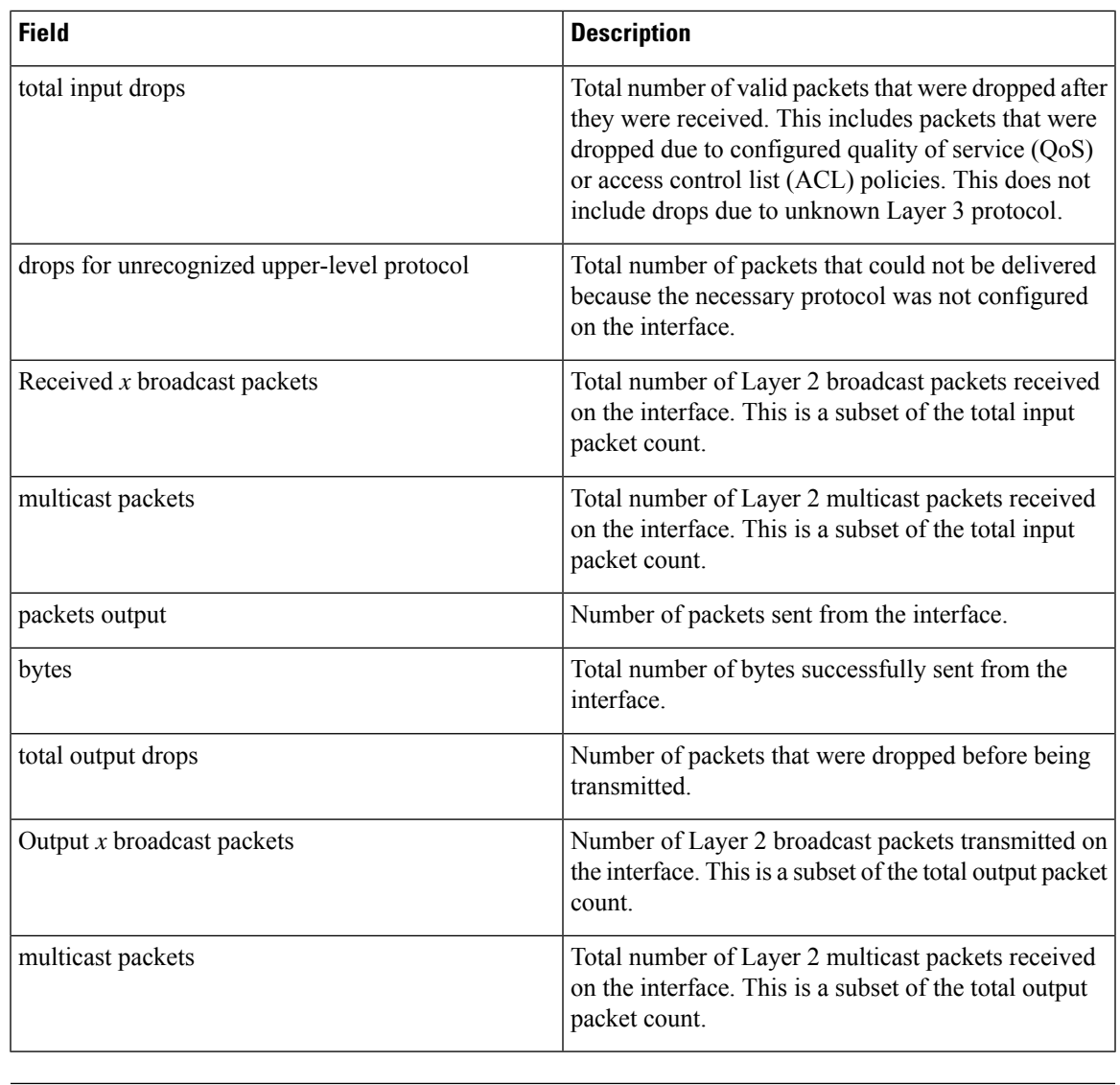

#### **Related Commands Command Description**

 $\mathbf l$ 

[interface](#page-1-0) bvi , on page 2

 $\mathbf I$